## Registration Au Cad 2007 Final Rar Windows Download

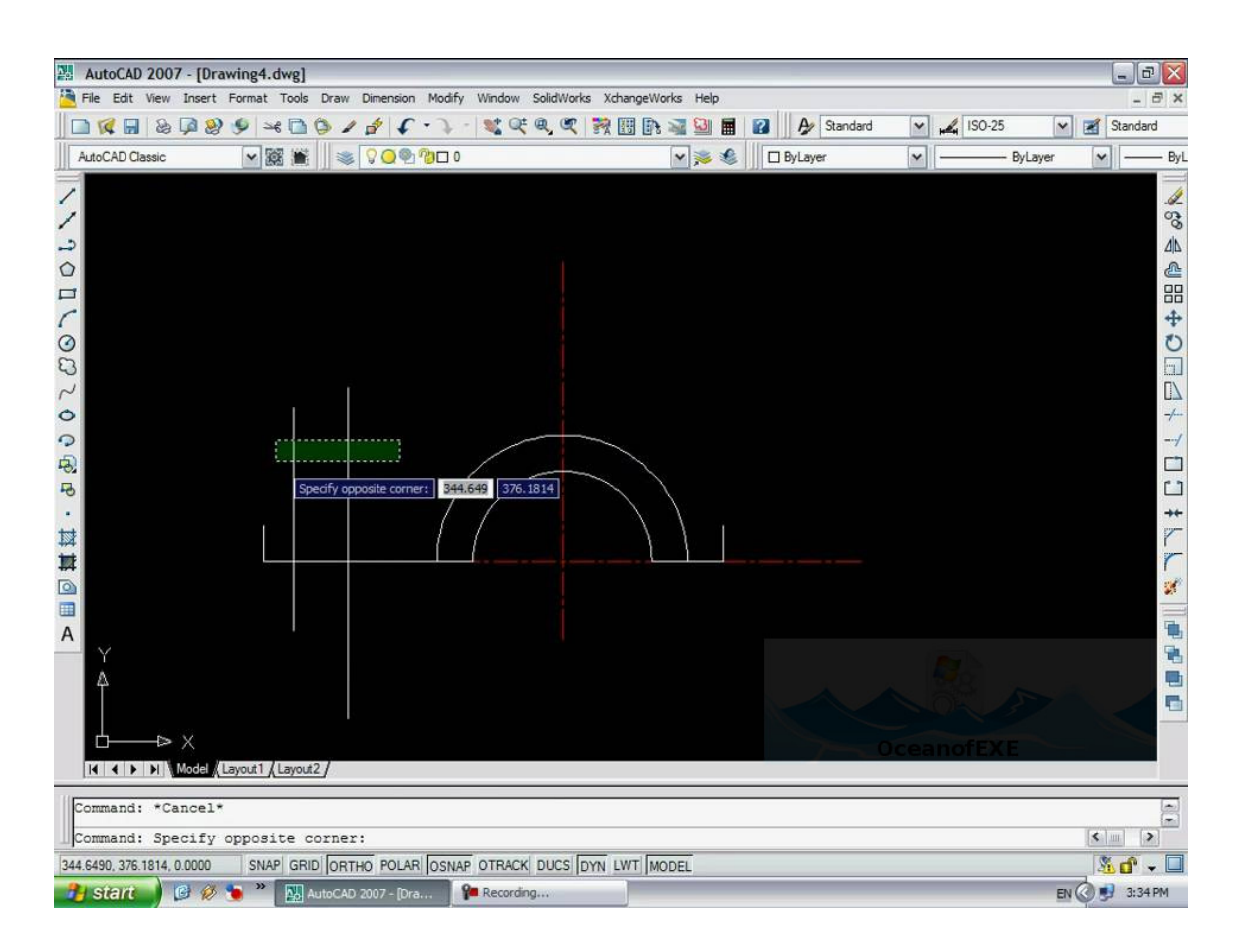

DOWNLOAD: https://byltly.com/2itdg8

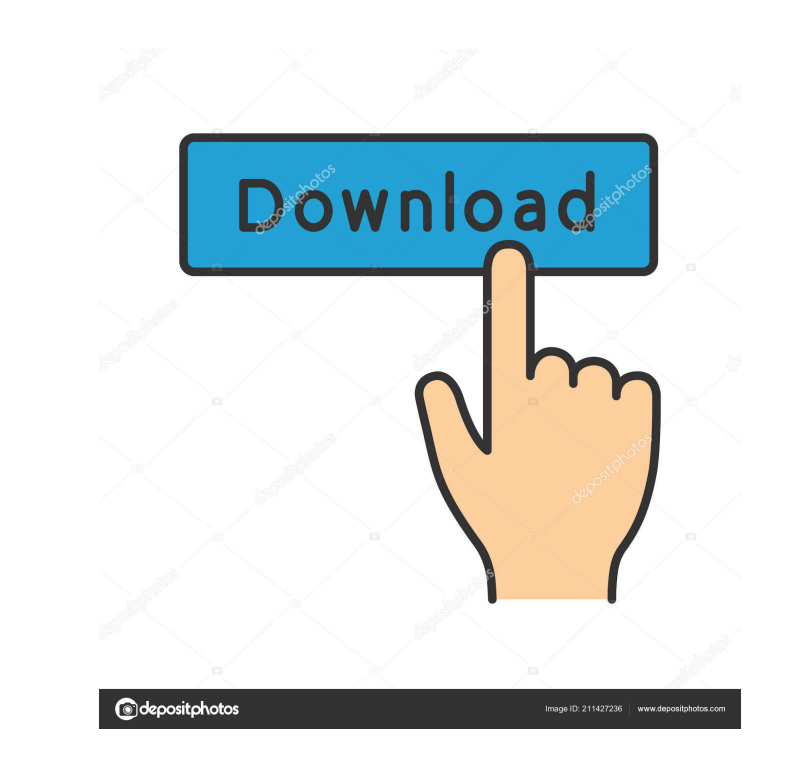

to open A: It sounds like you are trying to mount the ISO file to a hard drive and then view the contents of the ISO file using something other than Windows Explorer. If so, you need to do the following (see here for instr Windows Explorer The reason you would want to mount the ISO file is that it will act like a CD-ROM drive that the operating system can access. If you are using a Mac, you will need to use the Disk Utility to mount the ISO React-Native project. I'm getting the following error in the console: error is not defined This is my package.json "dependencies": { "@babel/polyfill": "^7.6.0", "@babel/runtime": "^7.6.2", "babel-preset-react-native": "0. message": "^2.0.0", "react-native-flurry-analytics": "^4.1.0", "react-native-fs": "^2.0.4", "react-native-google-places-autocomplete": "^3.0.2", "react-native-reanimated": "^1.0.5", "react-native-render-html": 82157476af

> [App Tibiame Auto Hunt Untuk Android](http://cantmeszi.yolasite.com/resources/App-Tibiame-Auto-Hunt-Untuk-Android.pdf) [10Musume-070815 01-HD](http://lipono.yolasite.com/resources/10Musume070815-01HD.pdf) [Windows 20Loader 20v2 1 2.rar](http://tarcbisef.yolasite.com/resources/Windows-20Loader-20v2-1-2rar.pdf)